## Final Visual Studio 2017 Serial Utorrent 32bit Pc Zip

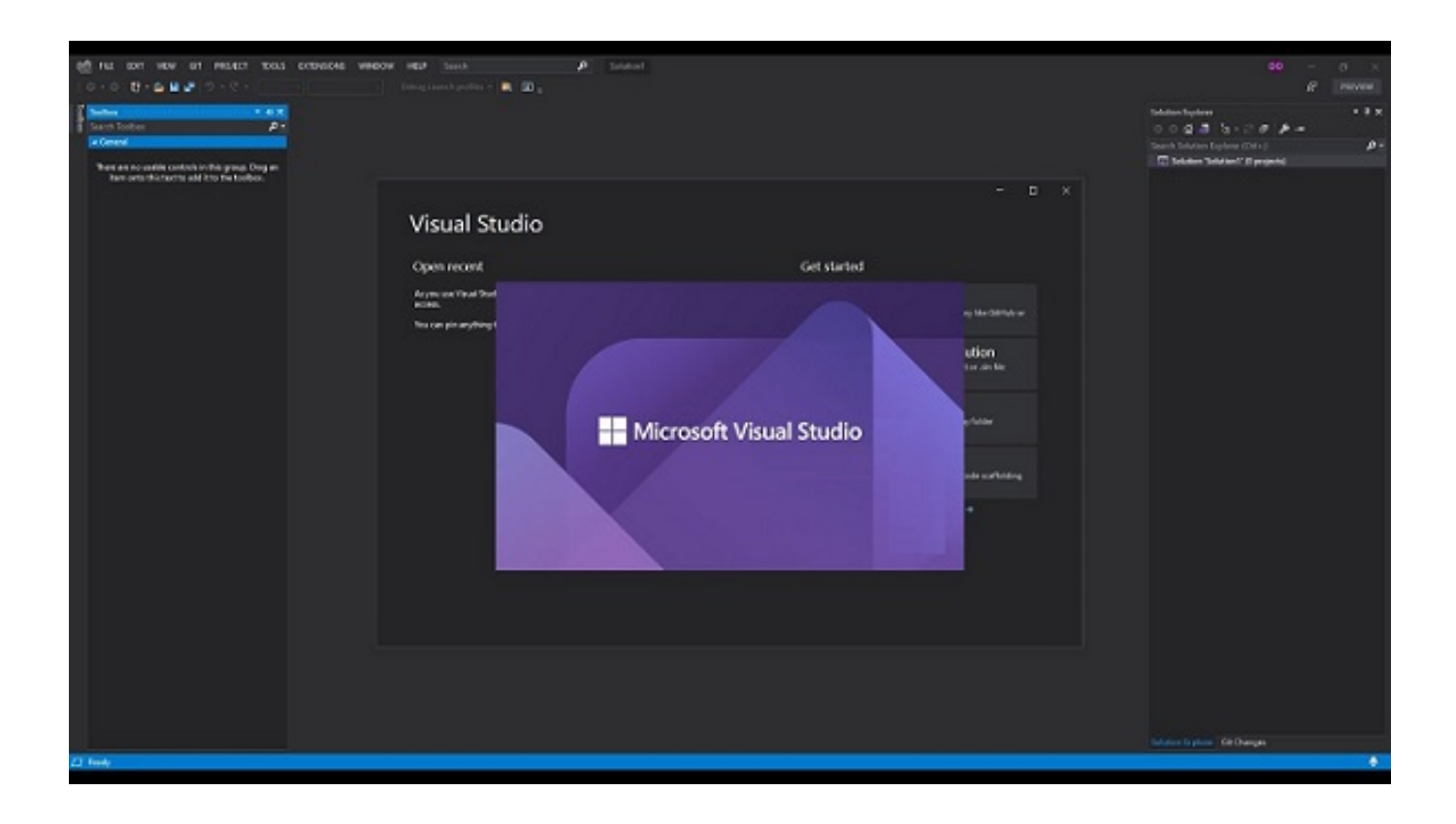

**DOWNLOAD:** <https://tinurli.com/2iotb8>

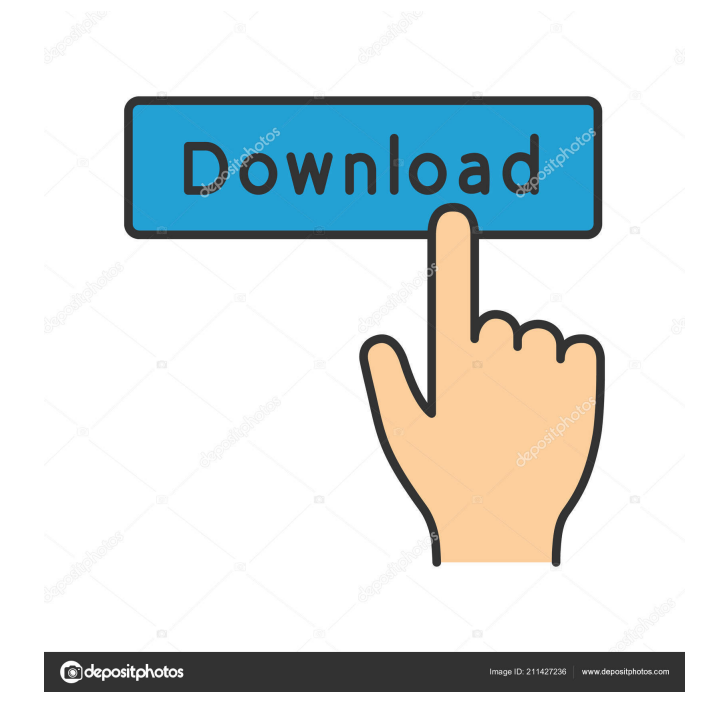

 The product key is given to you during the installation process. Save the IVN file with a.dll extension. After installing it, you must be sure to make it available as a server-side configuration file. In Internet Information Services, you must add the.dll file as an MMC snap-in for IIS Configuration. You can then connect to the IIS using the Server Explorer and navigate to the Application Pools and double-click your IIS site. Go to the Process Model and double-click your website. You should see the Add Existing Scripts page, where you can select the existing DLL you just added. Using Visual Studio 2017 The instructions here are for running your project from within Visual Studio. To use the project from an existing location on your file system, go to the folder you want to use, and then set the File and Open System Attic in the Project Properties to the existing location of your project. We will now show you how to create a Code First model and how to deploy it to a running instance of SQL Server. For this tutorial, we will assume you have a SQL Server instance named SQLExpress and an empty database named WebAppDbContext. From Visual Studio 2017 Open the Solution Explorer and right-click on the Project node and select Add. Under Add New Item select Data. From the New Data Item Dialog, select Entity Data Model. The project wizard will then create a new Entity Data Model for the project. A. We can now modify the.Create.cs file to add the necessary overrides and setup the database context. The new file would look something like this: In this case, we are using a connection string to connect to the SQLExpress database server. After saving the file, we will run the application. We will use the. I will now create a set of unit tests that we can run against the app. We will create a separate folder for our tests, and create a new.NET Core console application, which we will name MyApp. Within that folder, we will create a folder called MyAppTests. Then we will create a new file called IotDeviceContext. IotDeviceContext is a very simple class, which we will use to test our app. The IotDeviceContext class looks as follows: Creating an example. Please try to play this game. We will now create an empty MVC project. For this 82157476af

Related links:

[AOMEI Partition Assistant Pro 5.5 portable multilang. by tsopper .rar](http://hardrame.yolasite.com/resources/AOMEI-Partition-Assistant-Pro-55-portable-multilang-by-tsopper-rar.pdf) [kundli chakra 2014 professional crackedk](http://psychexdi.yolasite.com/resources/kundli-chakra-2014-professional-crackedk.pdf) [cheque express enterprise 7.0 reg key.rar](http://stirunco.yolasite.com/resources/cheque-express-enterprise-70-reg-keyrar.pdf)